# Мультифункциональный настольный мультиметр

# с bluetooth ANENG AN999S

# Инструкция по эксплуатации

ER

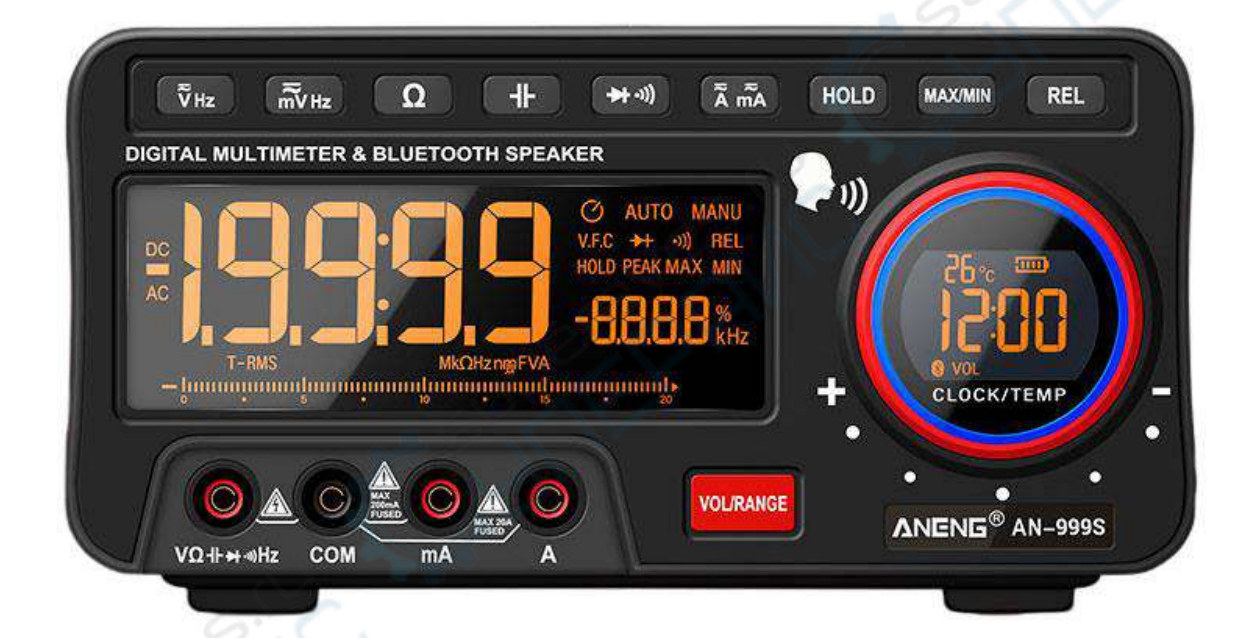

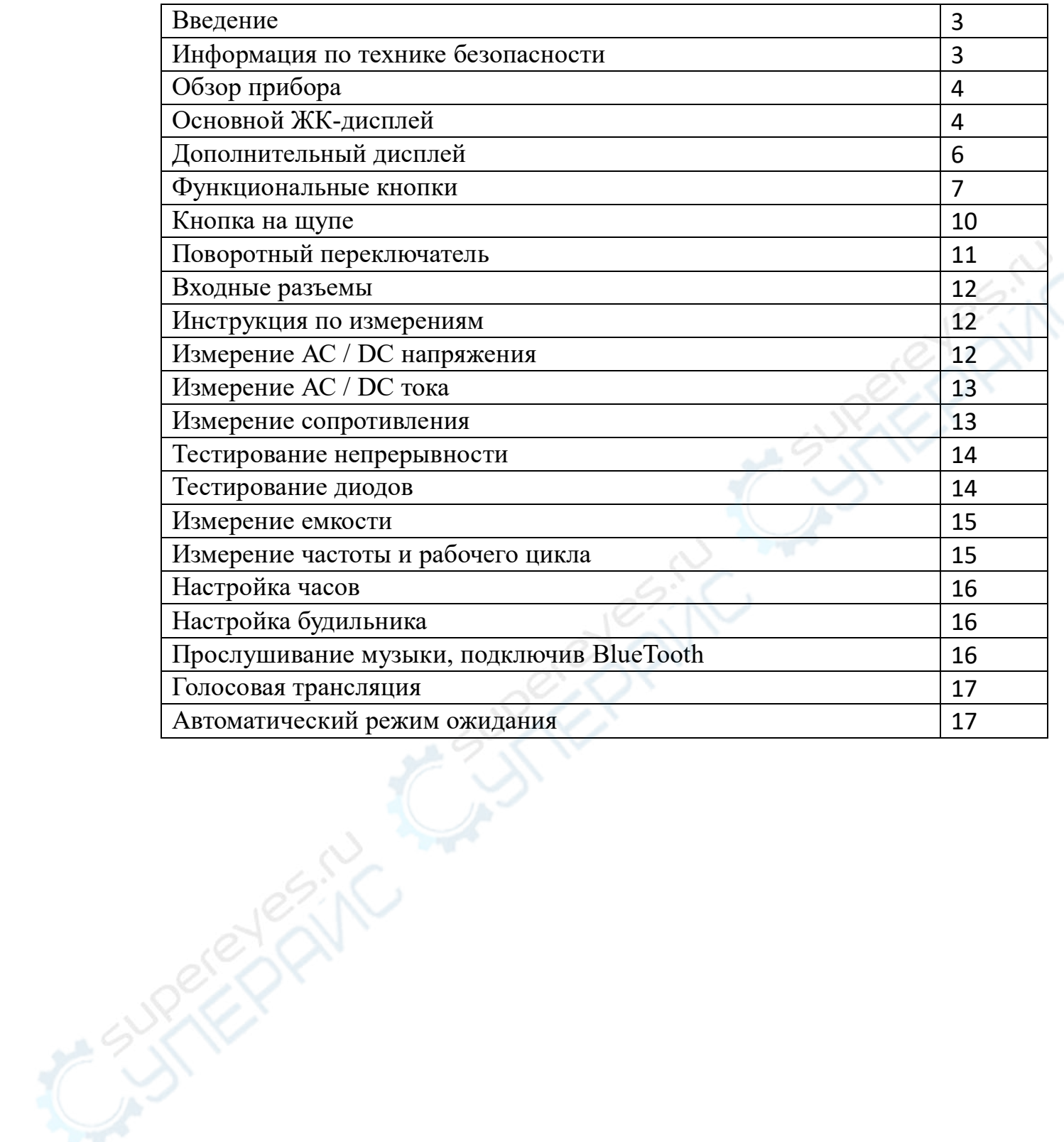

#### **Введение**

Мультифункциональный цифровой мультиметр предназначен для измерение AC / DC напряжения и тока, частоты, сопротивления, емкости, непрерывности, тестирование диодов и измерения температуры.

Прибор оснащен автоматическим и ручным диапазоном измерения, динамиком для прослушивания музыки во время работы, двумя четкими ЖКдисплеями с черным фоном и подсветкой цифр и букв, что обеспечивает очень легкое считывание результатов измерения. Также устройство имеет Bluetooth для беспроводного воспроизведения аудио треков и подключения устройства через специальное приложение к смартфону или планшету.

#### **Информация по технике безопасности**

Чтобы избежать возможного поражения электрическим током, пожара или травм, прочитайте всю информацию о технике безопасности перед использованием устройства. Пожалуйста, используйте мультиметр только в соответствии с указаниями, в противном случае защита, которую обеспечивает устройство, может быть скомпрометирована.

 Перед использованием устройства осмотрите корпус. Посмотрите на трещины или отсутствие пластика. Внимательно посмотрите на изоляцию вокруг клемм.

 Измерение должно выполняться с правильными входными клеммами и функциями и в пределах допустимого диапазона измерений.

 Не используйте мультиметр вблизи взрывоопасного газа, испарений, во время дождя или во влажной среде.

Держитесь за щитки для пальцев на щупах.

 Если устройство уже подключено к измеряемой линии, НЕ прикасайтесь к входной клемме, которая не работает.

Перед сменой режима отсоедините тестовые провода от цепи.

3

 Если измеряемое напряжение превышает 36 В DC или 25 в АС, оператор должен быть достаточно осторожным, чтобы избежать поражения электрическим током.

Неправильное использование режима или диапазона измерения

может привести к опасности, будьте осторожны. " " будет отображено на дисплее, когда значение входа выходит за пределы диапазона.

 Низкий уровень заряда батареи приведет к неправильным показаниям. Замените батареи, когда уровень батареи низкий. Не выполняйте измерения, если крышка батарейного отсека установлена неправильно.

## **Обзор прибора**

## **Основной ЖК-дисплей**

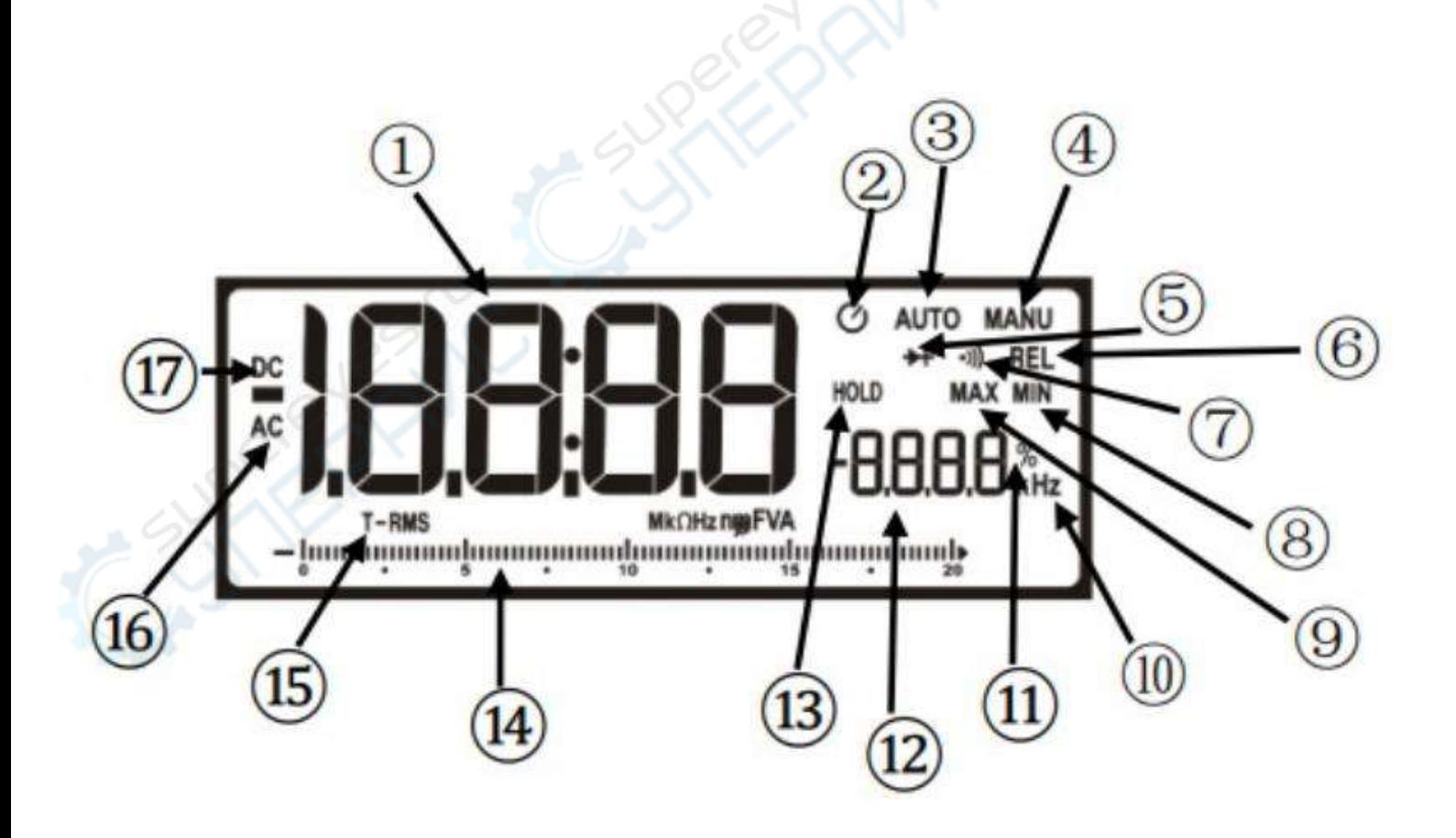

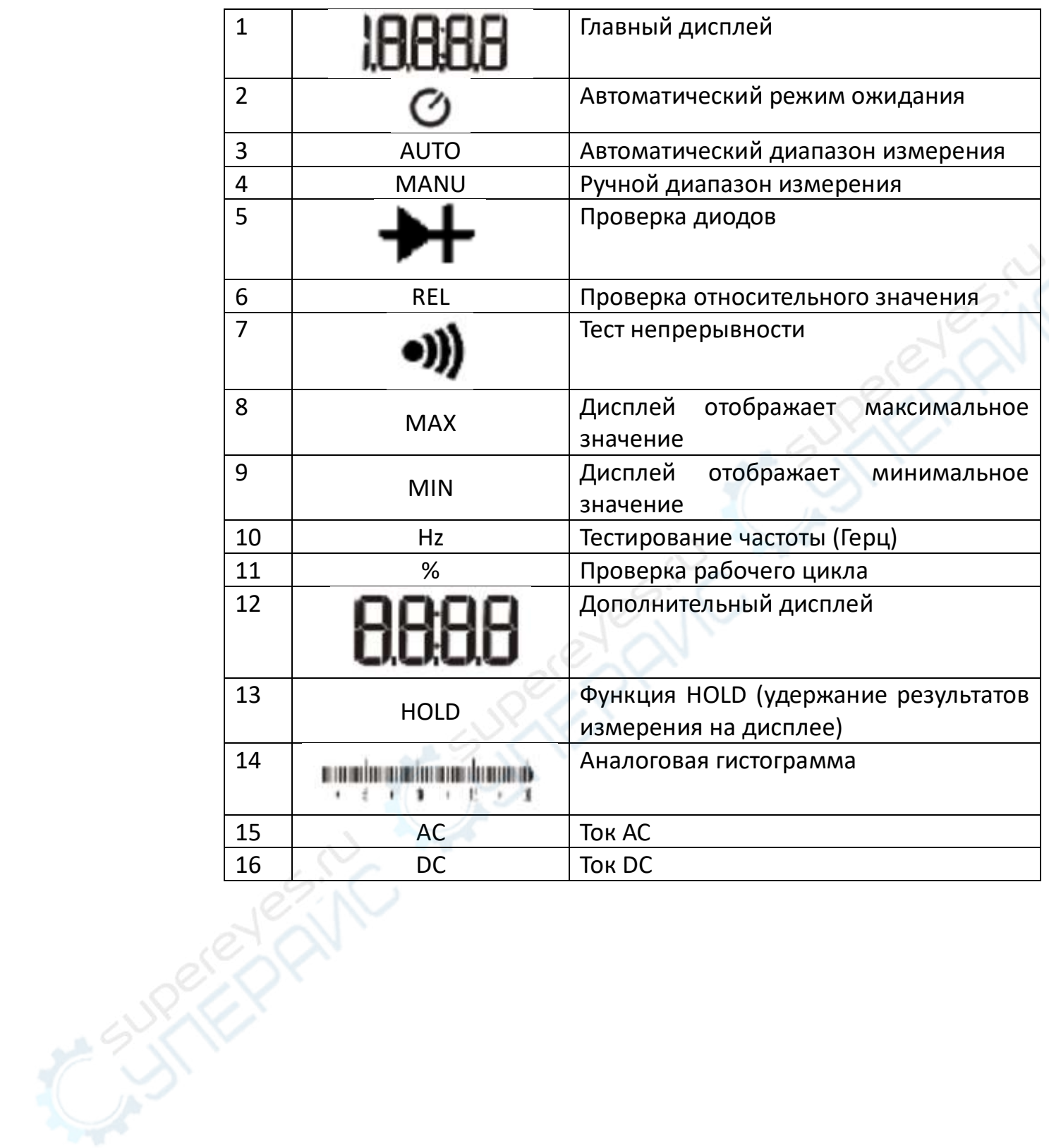

## **Дополнительный дисплей**

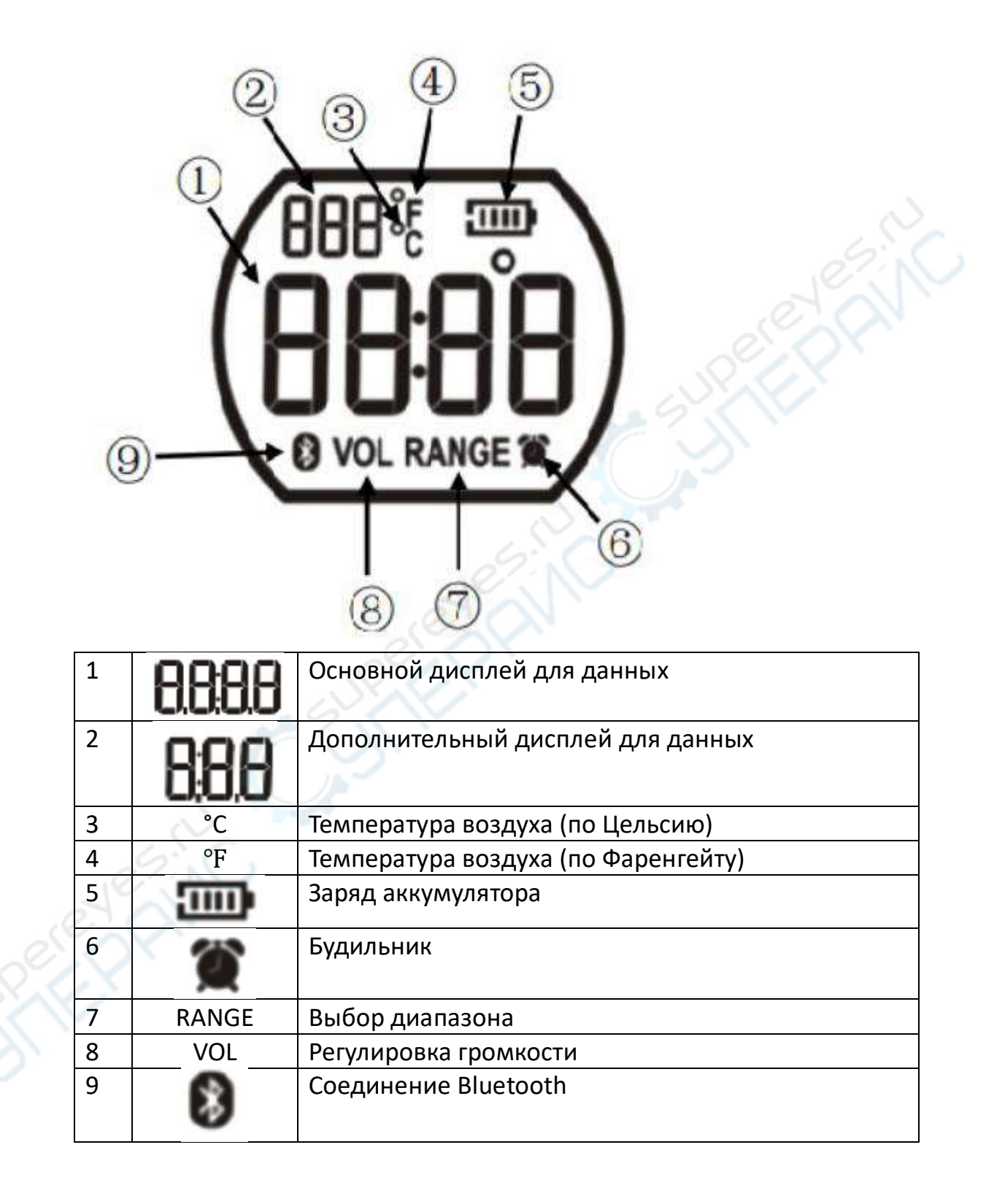

## **Функциональные кнопки**

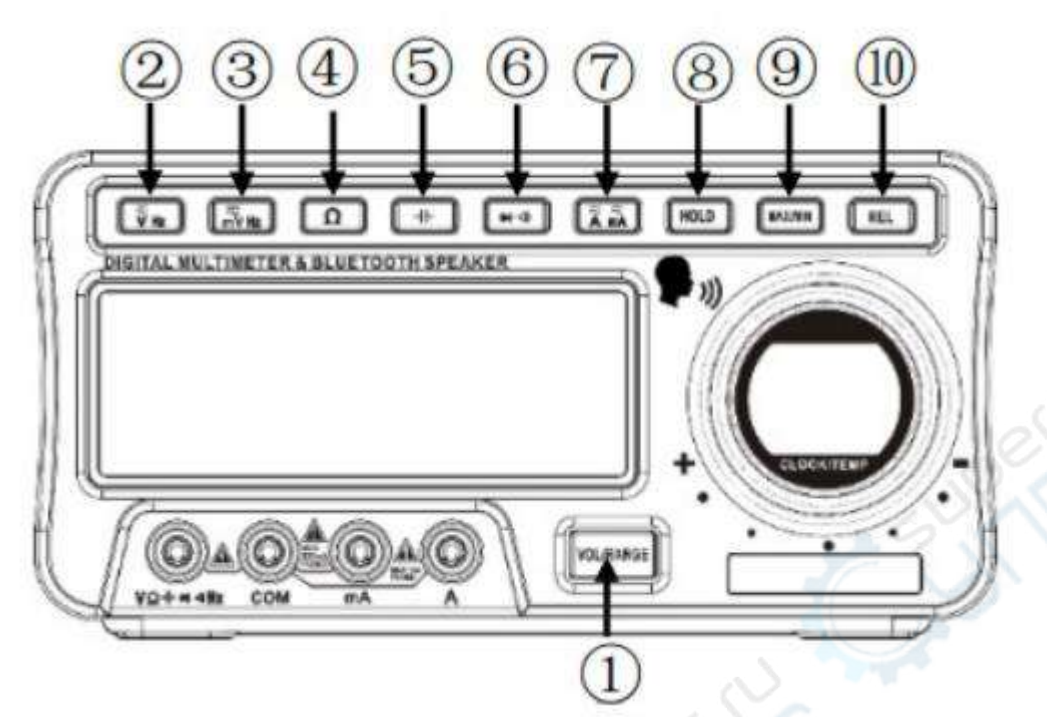

**PRINCI** 

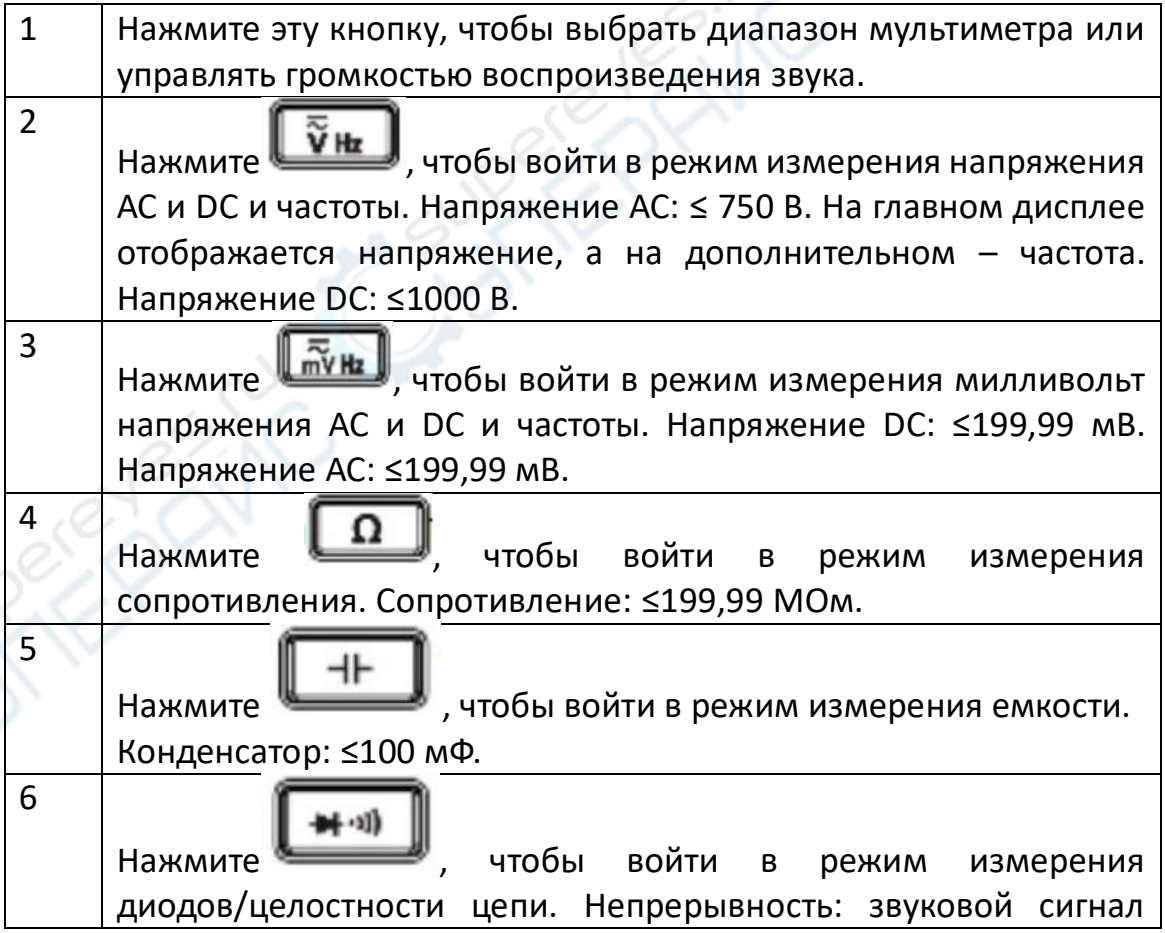

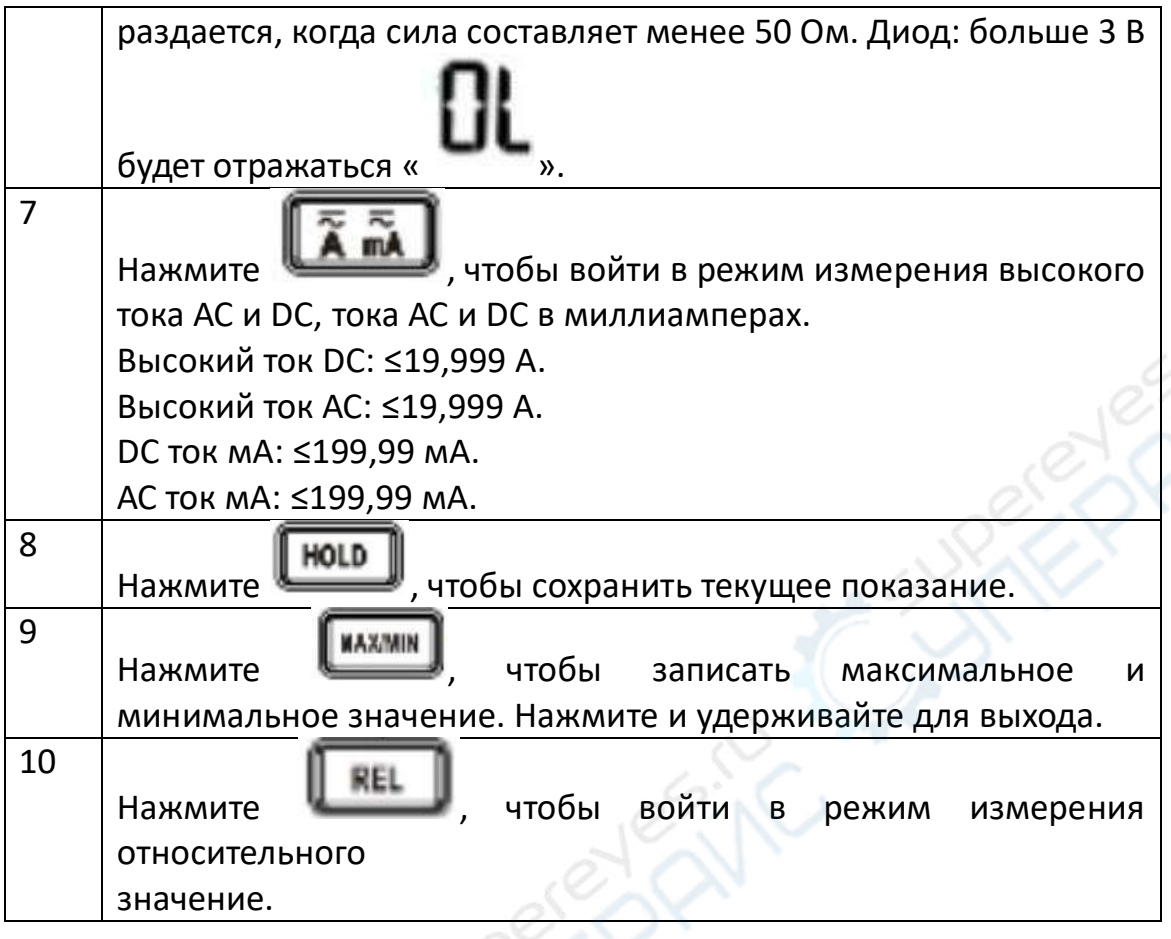

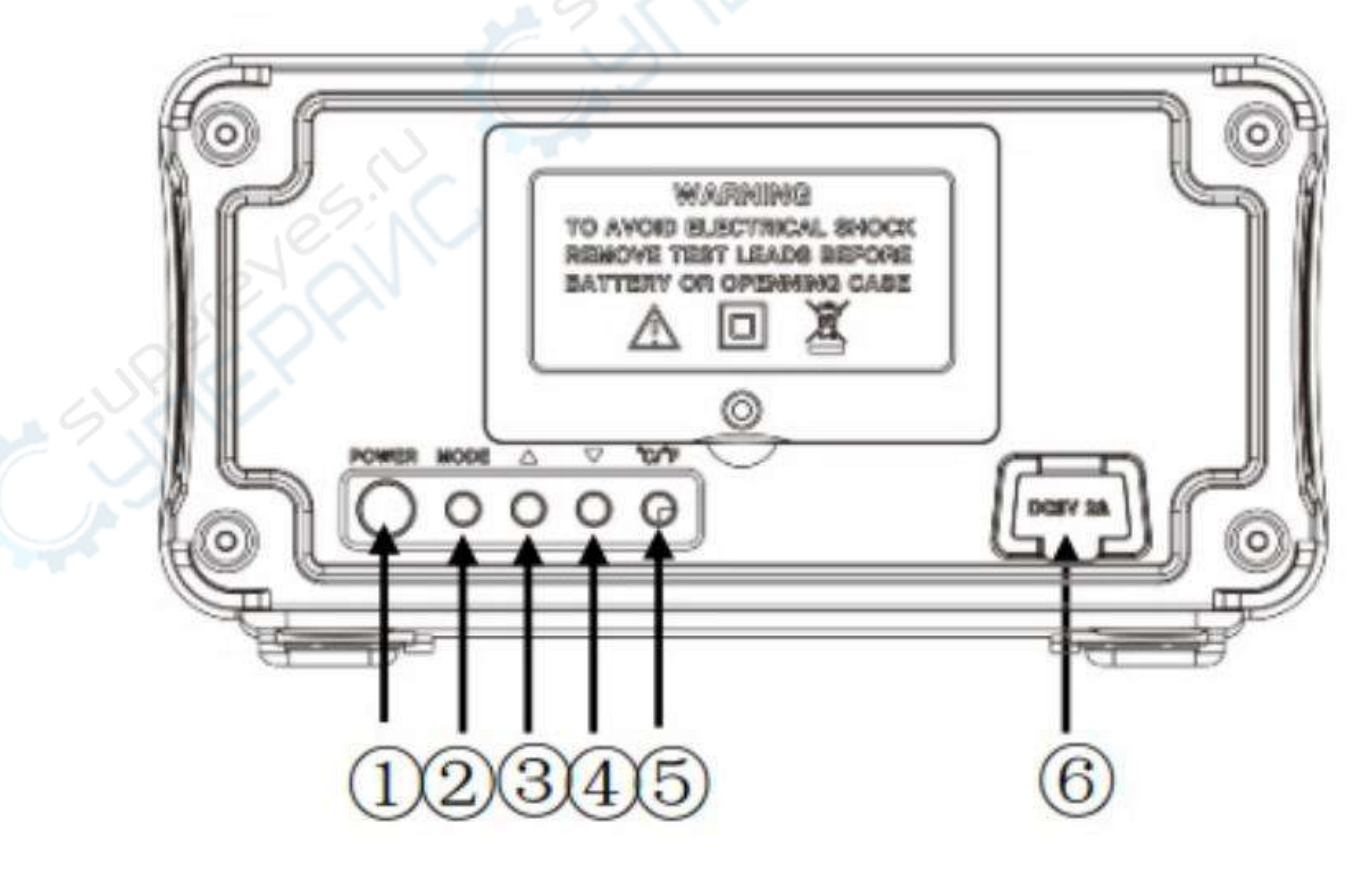

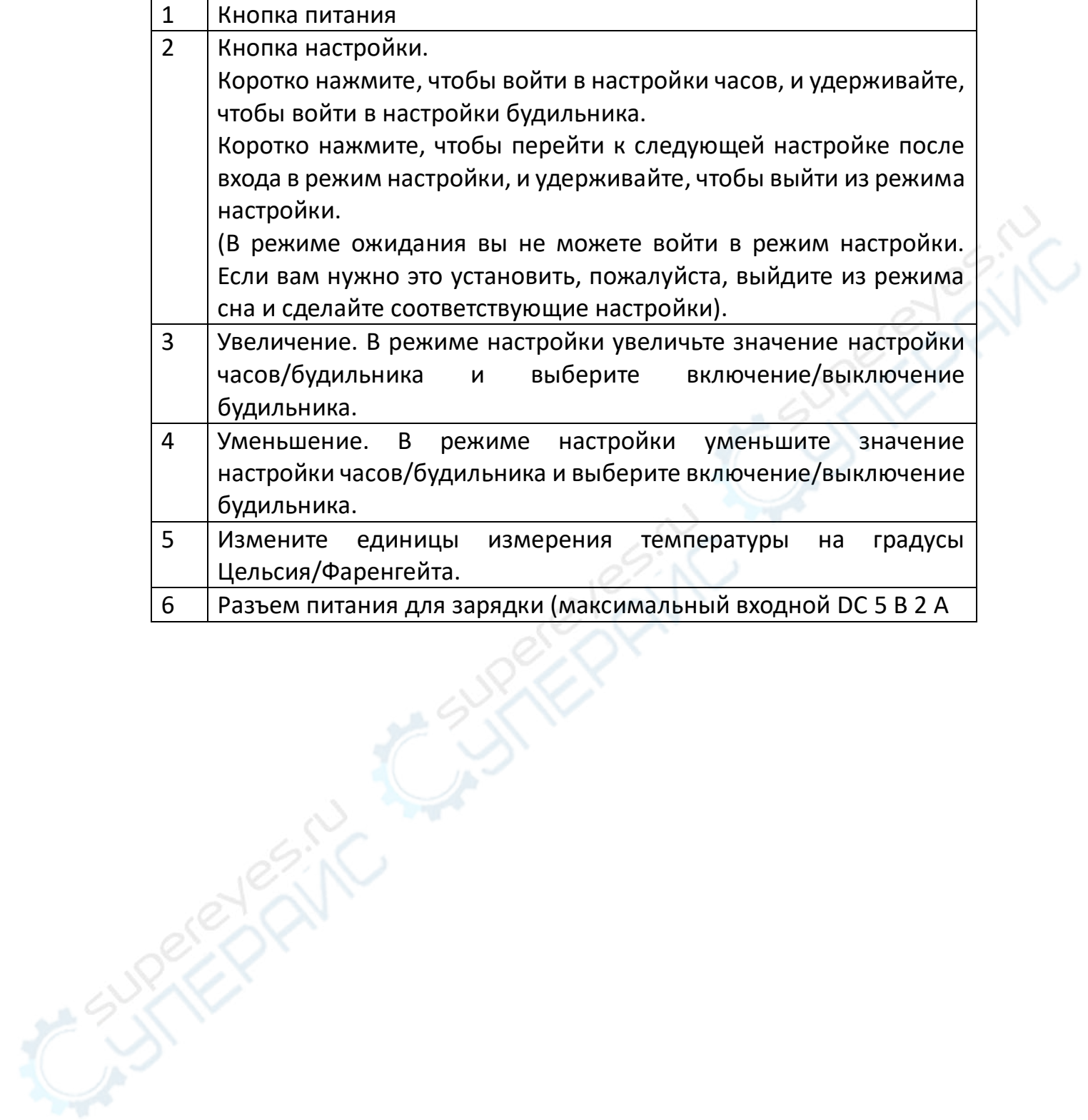

## **Кнопка на щупе**

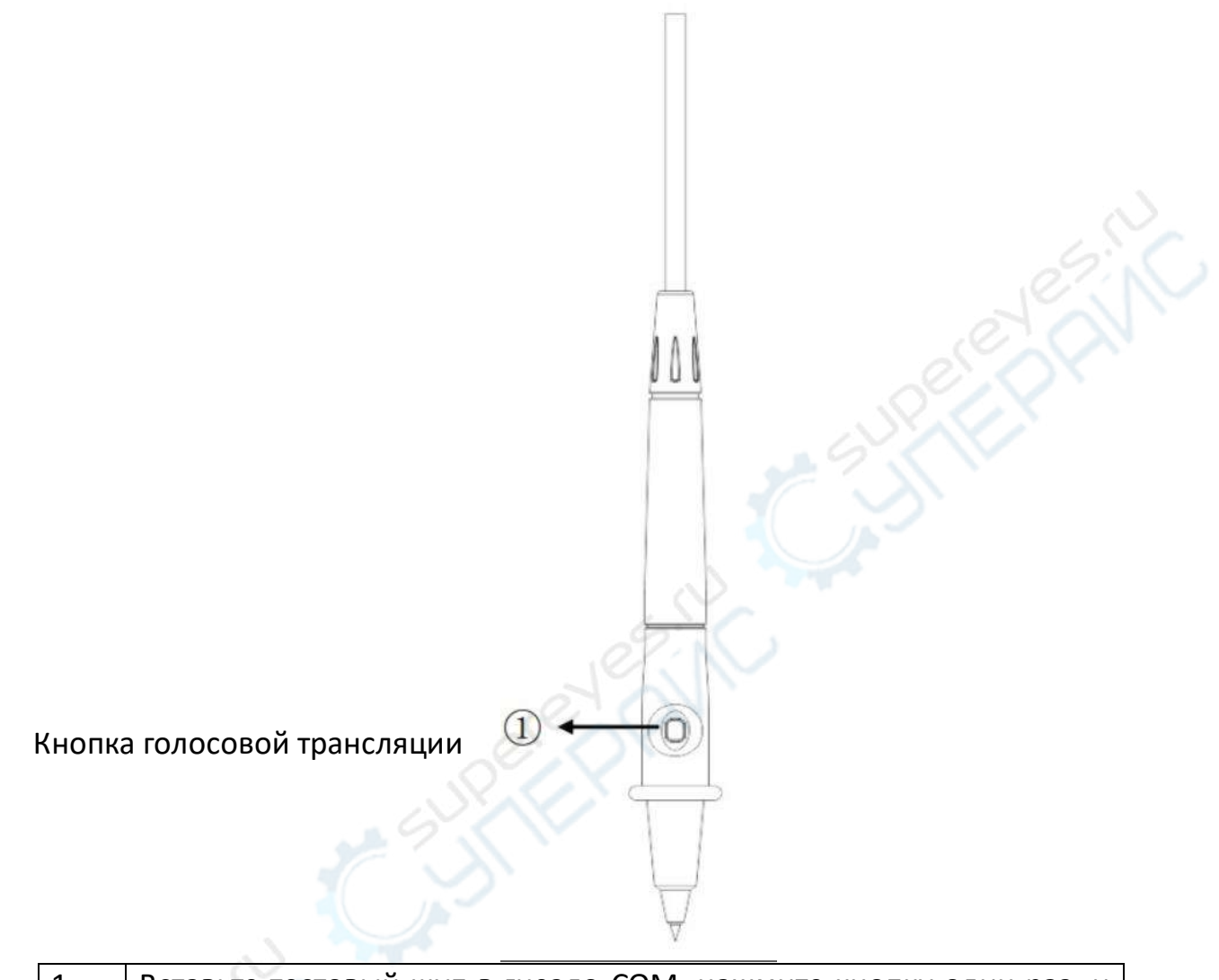

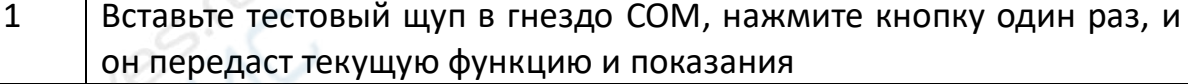

#### **Внимание: голосовое вещание нельзя использовать в функции диода**

#### **Поворотный переключатель**

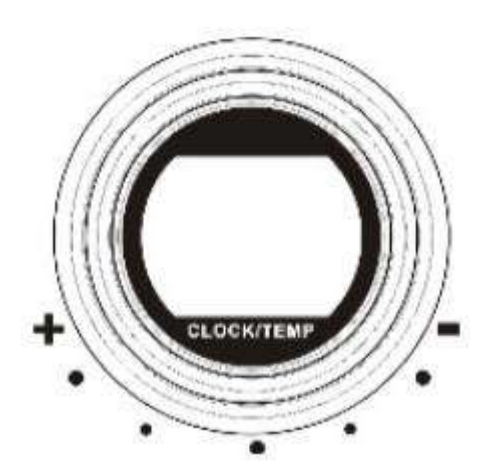

При использовании мультиметра нажмите кнопку "VOL/RANGE", чтобы перейти в режим RANGE, и вращайте переключатель, чтобы выбрать подходящий диапазон.

- Во время использования аудио через Bluetooth нажмите кнопку "VOL/RANGE", чтобы перейти в режим VOL, вращайте переключатель, чтобы управлять громкостью воспроизведения.

- Когда будильник звонит, поверните переключатель, чтобы выключить будильник.

#### **Примечание:**

1. Когда мультиметр находится в режиме ожидания, громкость воспроизведения аудио можно регулировать только с помощью поворотного переключателя.

2. Когда аккумулятор заряжается, при воспроизведении музыки, поворачивайте переключатель, чтобы контролировать громкость 0 - 15 ступеней. Когда батарея полностью заряжена или не заряжается, вращайте переключатель, чтобы контролировать уровень громкости 0 - 30.

11

## **Входные разъемы**

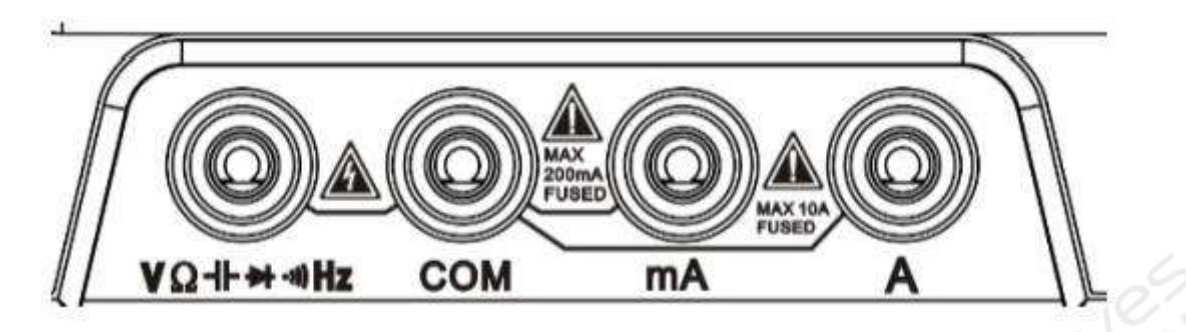

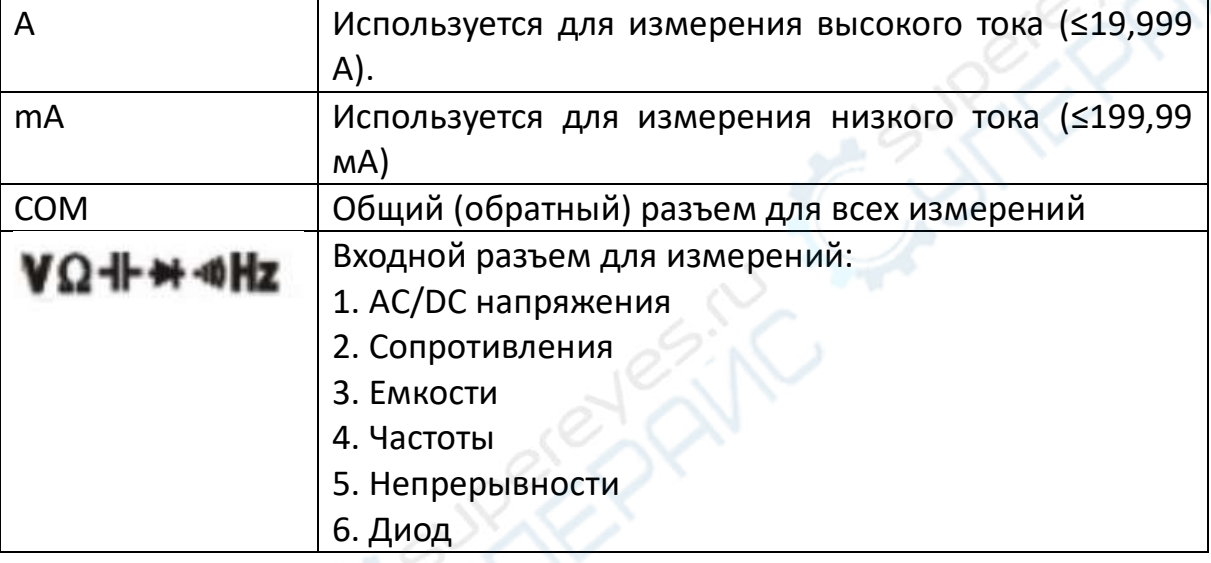

## **Инструкция по измерениям**

## **Измерение АС/DC напряжения**

1. Поверните поворотный переключатель в положение  $\overline{\tilde{\mathbf{v}}}_{\text{Hz}}$  или

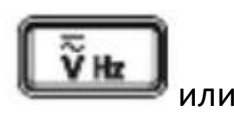

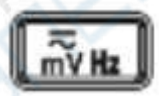

<sup>I</sup>, затем выберите диапазон напряжения АС или DC.

2. Подключите черный тестовый провод к разъему COM, а красный - к

разъему **VQ++\*+Hz** 

3. Коснитесь щупами правильных контрольных точек цепи, чтобы измерить напряжение.

4. Считайте измеренное напряжение на дисплее.

**- Не измеряйте напряжение, превышающее пределы, указанные в Технических характеристиках.**

**- Не прикасайтесь к высоковольтной цепи во время измерений**

## **Измерение АС/DC тока**

1. Поверните поворотный переключатель в положение , затем выберите диапазон тока АС или DC.

2. Подключите черный тестовый провод к разъему COM, а красный - к разъему A (≤19,999 А) или мА (≤199,99 мА).

3. Нажмите SEL для переключения между AC/DC.

4. Считайте измеренное значение тока на дисплее.

**- Не измеряйте силу тока, превышающую крайние значения, указанные в Технических характеристиках.**

**- Используйте диапазон 19,999 A на разъеме "A", чтобы проверить, когда вы измеряете неизвестный ток. Затем перейдите на правый разъем и установите диапазон в соответствии со значением.**

**- Запрещается проверять напряжение в этом диапазоне, иначе может произойти повреждение устройства или человек может получить травму. Пожалуйста, убедитесь, что вы знаете способы проверки тока перед тестированием.**

#### **Измерение сопротивления**

1. Нажмите , чтобы перейти к диапазону сопротивления.

2. Подключите черный тестовый щуп к разъему COM, а красный - к разъему

#### VQ-II+ + + Hz

3. Используйте штифт зонда, чтобы коснуться двух сторон сопротивления.

4. Считайте измеренное значение сопротивления на дисплее.

**-Отключите питание схемы и разрядите все конденсаторы перед тем, как проверять сопротивление.**

**- Не вводите напряжение при этой настройке.**

## **Тестирование на непрерывность**

1. Нажмите , чтобы войти в диапазон непрерывности.

2. Подключите черный испытательный щуп в разъем COM, а красный - в разъем **VQ++ + + Ни** Используйте штифт зонда для контакта с двумя сторонами цепи, которую нужно проверить.

3. Встроенный звуковой сигнал подает звуковой сигнал, когда сопротивление меньше 50 Ом, что указывает на короткое замыкание.

**Не вводите напряжение при этой настройке.**

## **Тестирование диодов**

.

1. Нажмите дважды, чтобы войти в диапазон тестирования диодов.

2. Подключите черный тестовый щуп в разъем COM, а красный - в разъем

## VQ++++Hz

3. Соедините красный контактный щуп с положительным полюсом, а черный контактный щуп с отрицательным полюсом диода.

4. Прочитайте значение напряжения прямого смещения на дисплее.

5. Если полярность тестовых проводов поменяется против полярности

диода или диод сломался, на дисплее появится

**- Не вводите напряжение при этой настройке.**

**- Отключите питание схемы и разрядите все конденсаторы перед проверкой диода.**

#### **Измерение емкости**

1. Нажмите , чтобы войти в диапазон емкости.

2. Подключите черный тестовый щуп в разъем COM, а красный - в разъем

#### **VΩ+++ oHz** .

3. Соедините красный контактный щуп с положительным полюсом, а черный контактный щуп с отрицательным полюсом диода.

4. Считайте измеренное значение емкости на дисплее, когда показания стабилизируются.

**- Перед проверкой емкости выключите питание схемы и разрядите все конденсаторы.**

## **Измерение частоты и рабочего цикла**

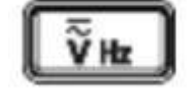

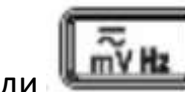

1. Нажмите или для входа в диапазон частот.

2. Подключите черный тестовый щуп в разъем COM, а красный - в разъем

VQ+++MHz .

3. Прикоснитесь щупами к нужным тестовым точкам.

4. Прочитайте измеренное значение частоты на дисплее, прочитайте значение рабочего цикла на дополнительном дисплее.

**- Нажмите , чтобы войти в диапазон напряжения АС и частоты, проверить частоту напряжения АС более 36 В.**

**- Нажмите , чтобы войти в диапазон напряжения АС мВ, проверить частоту напряжения АС, которая меньше 36 В.**

#### **Настройка часов**

Коротко нажмите клавишу "MODE", чтобы войти в режим настройки часов, нажмите ▲ и ▼, чтобы установить номер часа, когда он мигает, а затем нажмите "MODE" еще раз, чтобы установить номер минут так же, как и настройки часов.

Нажмите и удерживайте клавишу "MODE", чтобы выйти.

#### **Настройка будильника**

Нажмите и удерживайте клавишу "MODE", чтобы войти в режим будильника, когда в строке окна появится символ будильника и номер часа, нажмите ▲ и ▼, чтобы установить номер часа и минуты. Коротко нажмите "MODE", чтобы включить или выключить будильник. Нажмите и удерживайте "MODE", чтобы выйти.

#### **Прослушивание музыки, подключив BlueTooth**

1. Нажмите кнопку "ПИТАНИЕ", чтобы включить BlueTooth, когда символ BlueTooth начнет мигать, включите BlueTooth мобильного телефона, чтобы

выполнить поиск, и привязать его. Прозвучит предупреждающий голосовой звонок в случае успешного подключения.

2. Предупреждающий голос подсказывает отсоединить Bluetooth.

**- BlueTooth будет отключен в режиме настройки, он подключится снова после выхода из режима настройки.**

**- Функция BlueTooth будет отключена, если устройство долгое время не будет работать. Включите его снова, чтобы связать устройство с мобильным телефоном.**

#### **Голосовая трансляция**

1. Нажмите соответствующую кнопку, чтобы получить доступ к нужным функциям.

2. Коснитесь щупами правильных контрольных точек цепи, чтобы измерить напряжение.

3. Подключите черный тестовый щуп в разъем COM, а красный - в разъем для измерения.

4. Нажмите кнопку на черном тестовом щупе, когда показания станут стабильными, будет передано текущее значение.

#### **Автоматический режим ожидания**

Мультиметр перейдет в режим ожидания, если в течение 15 минут не будет выполнено никаких операций. В то время на основной строке отображается время, а на нижней строке отображается обычная температура и емкость аккумулятора и так далее. Пожалуйста, нажмите кнопку "REL", чтобы снова включить устройство, когда оно был выключен, если вы хотите отменить автоматический режим ожидания.

17

Автоматический режим ожидания отменяется, когда зуммер сработает 5 раз